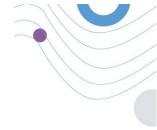

# :Healthentia

STUDY PORTAL

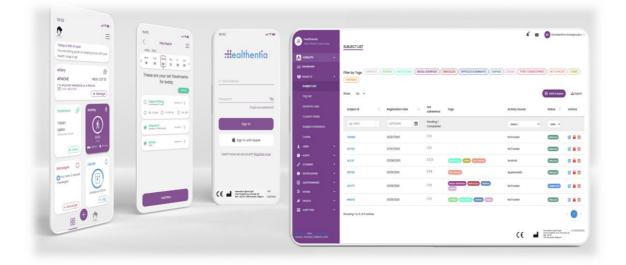

## **INVESTIGATOR MANUAL**

HEALTHENTIA v3.2

DATE OF ISSUE: 10/08/2022

CE

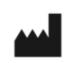

Innovation Sprint SprI Clos Chapelle-aux-Champs 30 Bte 1.30.30 1200 Brussels, Belgium v3 (25/05/2021)

## ABOUT

The Healthentia platform, consisting of the Healthentia App and Portal, is considered as an active device. The platform consists of a collection of modules and most of them are non-medical module, there is however a module in the web application that complies with the definition of a medical device according to medical device directive 93/42/EEC. This module monitors non vital parameters to support decision making during clinical trial.

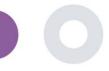

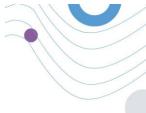

Per rule 12 of the Annex IX of the Directive 93/42/EEC, the HEALTHENTIA Platform is classified as a Class I Medical device.

For more information, please visit: <u>https://healthentia.com</u>

For any privacy related questions or requests, you can contact: dpo@healthentia.com

For general questions, you can contact: info@healthentia.com

#### **Report of serious incident**

Any serious incident that has occurred in relation to the Healthentia Medical Device App, you can contact the manufacturer (Innovation Sprint Sprl) in: <a href="mailto:support@healthentia.com">support@healthentia.com</a> and the authority having jurisdiction in your locale.

#### **Technical support**

Healthentia support service is offered at best-effort level.

For any technical support queries, you can contact: <a href="mailto:support@healthentia.com">support@healthentia.com</a>

Our support team will reply to you within 1 working day.

## DISCLAIMER

Healthentia is a decision support tool, in which case the physician retains full responsibility for the medical decisions made.

The use of Healthentia is reserved for applications outside of critical situations (operating room, emergency, intensive care).

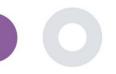

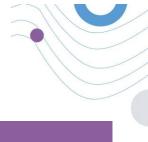

## MINIMUM REQUIREMENTS

#### Supported hardware

Any personal computer that is using the supported Operating System (OS) and browser – see below- is a supported hardware device.

#### **Operating system/browser requirements**

Healthentia Portal requires a stable Internet connection and a compatible device (laptop, desktop, etc). The operating systems supported are:

- Microsoft Windows: version 8.1 and above
- MacOS: version 10.15 and above
- Linux: LTS distributions released after 2019

This device will need an up-to-date internet browser in order to consult the web application. It is suggested using one of the following browsers that were each tested:

- Google Chrome: version 93 and above
- Mozilla Firefox: version 88 and above
- Safari: version 12 and above
- Microsoft Edge: version 93 and above

Specific issues that come in at Innovation Sprint from the users (post-market surveillance) are analyzed and when a systematic error on one browser is detected, this is added to the backlog and prioritized for the correct version.

## **SECURITY & PERFORMANCE**

#### Security

Innovation Sprint is committed to protecting the security of data subject's information and takes reasonable precautions to protect it, including protection against unauthorised access, necessary to run the software as intended. In this context, Innovation Sprint regularly evaluates and reviews technologies, facilities, procedures and potential risks to maintain the security and privacy of users' data, paying particular attention to role-based access and logging of health data access. Moreover, any potential changes to software applications, provided services and/or hardware systems are properly justified, evaluated and registered based on international best practices and standards.

#### Performance

Healthentia is a Class I medical device software intended for Software intended for monitoring of non-vital parameters to support decision making and virtual coaching of patients during clinical trials or under a medical or wellbeing treatment context.

Given the absence of direct interaction with the human body, and therefore the independence of the performance from the user, the clinical performance of the device depends only on its technical performance.

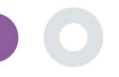

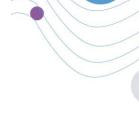

## TABLE OF CONTENTS

| 1 | Ge  | tting Started7                   |
|---|-----|----------------------------------|
|   | 1.1 | Login/Register as a portal user7 |
| 2 | ST  | UDY Management                   |
|   | 2.1 | STUDY OVERVIEW                   |
|   | 2.2 | Setting up a new STUDY           |
| 3 | Da  | shboard                          |
|   | 3.1 | INTERACTIVE MAP10                |
|   | 3.2 | BI                               |
| 4 | Sul | bjects                           |
|   | 4.1 | ADD A SUBJECT                    |
|   | 4.2 | SUBJECT RECORD                   |
|   | 4.3 | SUBJECT LIST 14                  |
|   | 4.4 | TAGS & DYNAMIC ALERTS15          |
|   | 4.5 | ALERTS DASHBOARD                 |
|   | 4.6 | DYNAMIC LISTS                    |
| 5 | No  | tificationS                      |
|   | 5.1 | NOTIFICATION LOG                 |
|   | 5.2 | INSTANT Notifications            |
|   | 5.3 | Scheduled Notifications          |
| 6 | М   | ESSAGES-TELECONSULTATION         |
|   | 6.1 | MESSAGE INBOX                    |
|   | 6.2 | TELECONSULTATION                 |
| 7 | EC  | ONSENT                           |
|   | 7.1 | eCONSENT                         |
| 8 | Qu  | estionnaireS                     |

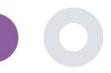

|    | 8.1  | Questionnaire list  |
|----|------|---------------------|
| 9  | Use  | rS                  |
|    | 9.1  | ROLES & PERMISSIONS |
|    | 9.2  | User List           |
| 10 | Al n | nodule              |
|    | 10.1 | DEEP PHENOTYPING    |
|    | 10.2 | PREDICTION SERVICES |
| 11 | AUL  | DIT TRAIL           |
|    | 11.1 | PORTAL LOG          |
|    | 11.2 | Application log     |

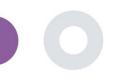

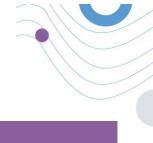

## DOCUMENT HISTORY

| Date       | Author                  | Description                |  |  |  |  |
|------------|-------------------------|----------------------------|--|--|--|--|
| 6/12/2018  | Konstantina Kostopoulou | ТоС                        |  |  |  |  |
| 14/3/2019  | Konstantina Kostopoulou | Healthentia version 1      |  |  |  |  |
| 14/5/2019  | Konstantina Kostopoulou | Healthentia version 1 -upd |  |  |  |  |
| 27/4/2020  | Sofoklis Kyriazakos     | Healthentia version 2      |  |  |  |  |
| 25/5/2021  | Konstantina Kostopoulou | Healthentia version 3      |  |  |  |  |
| 3/12/2021  | Konstantina Kostopoulou | Healthentia version 3.1    |  |  |  |  |
| 10/08/2022 |                         | Healthentia version 3.2    |  |  |  |  |

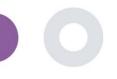

## **1 GETTING STARTED**

HEALTHENTIA can be used both by individuals and by sponsors of clinical trials. Individuals can report and monitor their outcomes (e.g. symptoms) and activity and receive automatic-generated questionnaires for wellbeing. Aggregated data provided after users' consent, can be processed for conducting non-profit research studies. Clinical trial sponsors can operate HEALTHENTIA to collect ePROM/ePREMs under the appropriate regulatory framework (e.g. Good Clinical Practice) to carry out study protocols, often by the use of a PaaS instance of the platform. Individuals, depending on their consent information, may receive invitation to participate in research studies.

This manual is targeting Organization Admins, Study Admin, Investigators and other authorized personnel of the Study Portal.

#### 1.1 LOGIN/ REGISTER AS A PORTAL USER

To login user should go to the login page, which is available in <u>https://saas.healthentia.com</u> for the SaaS version, or a specified URL for the PaaS version.

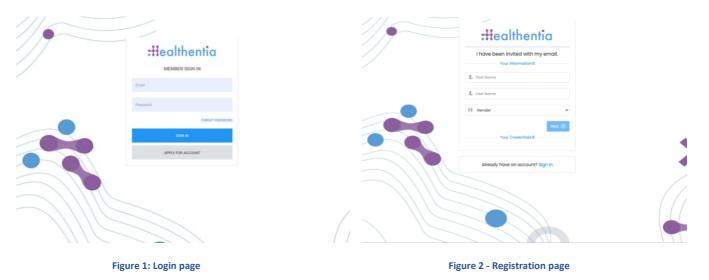

Users receive an invitation from an Organization Admin to register their account and enter in the portal in the allocated study with an allocated role.

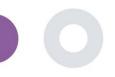

## 2 STUDY MANAGEMENT

#### 2.1 STUDY OVERVIEW

After log in you are directed to the Study Overview Page – My Studies, which has a list of your available studies and some overall statistics. You can access your Studies, edit them or create a new one.

| Real World Outcomes                                        | MY STUDIES      |                       |   |                |            |                                      |                                                                          |                |         |                                                         |            |                                                                            |                               |  |
|------------------------------------------------------------|-----------------|-----------------------|---|----------------|------------|--------------------------------------|--------------------------------------------------------------------------|----------------|---------|---------------------------------------------------------|------------|----------------------------------------------------------------------------|-------------------------------|--|
| Symptom Tracker 🗸 🗸                                        |                 |                       |   |                |            |                                      |                                                                          |                |         |                                                         |            |                                                                            |                               |  |
| DASHBOARD                                                  | Overall         |                       |   | Tracked A      | otivity    |                                      | Adherenc                                                                 |                |         | I got wook                                              | 'e activit | h.                                                                         |                               |  |
| SUBJECTS 🗸                                                 | 18 studies      |                       |   | 95218 days     | ,          |                                      |                                                                          |                | ta      | Last week's activity<br>6 subjects with reported events |            |                                                                            |                               |  |
| USERS 🗸                                                    | 785 partici     | inants                |   | 256 subjects   |            |                                      | 6172 events from 376 participants<br>15216/16141 answered guestionnaires |                |         | l participants                                          |            |                                                                            |                               |  |
| ALERTS Y                                                   | , e e paras     | parto                 |   | 200 000,000    |            |                                      | 02107101                                                                 |                |         | ipanapana                                               |            |                                                                            |                               |  |
| MESSAGES 3 ~                                               |                 |                       |   |                |            |                                      |                                                                          |                |         |                                                         |            |                                                                            |                               |  |
|                                                            |                 |                       |   |                |            |                                      |                                                                          |                |         |                                                         |            |                                                                            | _                             |  |
|                                                            | Show: 10        | ~                     |   |                |            |                                      |                                                                          |                |         | Create :                                                | Study      | 🕹 Export                                                                   | X Clear Filt                  |  |
| system 🗸                                                   | Icon ^          | Name                  | ¢ | Organization 🗘 | Codename 🗘 | Disease                              | \$                                                                       | Patlents<br>No | Status  | \$                                                      | Alerts     | \$                                                                         | Actions                       |  |
| DEVICES Y                                                  |                 | Search Names          |   | e.g. Healthent | e.g. HEAL  | Search Diseases                      |                                                                          | Search Patie   | Select  | ~                                                       | # of A     | Merts                                                                      |                               |  |
| AUDIT TRAIL Y                                              |                 |                       |   |                |            |                                      |                                                                          |                | 00000   |                                                         |            |                                                                            |                               |  |
|                                                            | ø               | Monoclonal Antibodies |   | ORG_1          | MoAbs      | Remote Covid19 Therapy<br>Monitoring | /                                                                        | 0              | ONGOING |                                                         | 0          |                                                                            | 🗹 l 🍃 l 💼                     |  |
|                                                            | ø               | Virtual Ward          |   | ORG_1          | VIRTUALWAR | Ovarian Cancer                       |                                                                          | 3              | ONGOING |                                                         | 0          |                                                                            | 🗹 i 🖕 i 🗇                     |  |
|                                                            | *               | VITO Demo Study       |   | ORG_18         | VITO_Demo  | Observational                        |                                                                          | 7              | ONGOING |                                                         | 3          |                                                                            | 21610                         |  |
|                                                            | ŵ               | Digital Check-up      |   | ORG_17         | DIG CHECK  | Health Assessment                    |                                                                          | 9              | ONGOING |                                                         | 0          |                                                                            | 🗹 i 🍃 i 📩                     |  |
| hentia from Innovation Sprint<br>on: 2.9.3 (210513) © 2021 | ø               | IPF Vaccine Study     |   | ORG_6          | IPFVaccine | IPF                                  |                                                                          | 69             | ONGOING |                                                         | 90         |                                                                            | 🕑 i 🎥 i 💼                     |  |
|                                                            | ¥               | iHelp                 |   | ORG_16         | iHelp      | Pancreatic Cancer                    |                                                                          | 3              | ONGOING |                                                         | 0          |                                                                            | 🕑 i 🐂 i 🗇                     |  |
|                                                            | Ð               | Beia                  |   | ORG_12         | BEIA       |                                      |                                                                          | 4              | ONGOING |                                                         | 0          |                                                                            | 🗹 i 🍃 i 🗇                     |  |
|                                                            | 0               | KEYRUS Demo           |   | ORG_11         | Keyrus     |                                      |                                                                          | n              | ONGOING |                                                         |            |                                                                            | 🕑 l 🎥 l 💼                     |  |
|                                                            |                 | IMEC Demo             |   | ORG_10         | imec       | Health Monitoring                    |                                                                          | 1              | ONGOING |                                                         | 0          |                                                                            | 🕑 i 🐂 i 🛅                     |  |
|                                                            |                 | Med-ex Demo           |   | ORG_9          | Med-ex     | Physical Activity Monitor            | ing                                                                      | 1              | ONGOING |                                                         | 0          |                                                                            | 🕑 l 🏣 l 📩                     |  |
|                                                            | Showing 1 to 10 | of 18 entries         |   |                |            |                                      |                                                                          |                |         |                                                         |            | 4                                                                          | - 1 2                         |  |
|                                                            |                 |                       |   |                |            |                                      |                                                                          |                |         | CE                                                      |            | Innovation Splint<br>Clos Chaselle-aux<br>Bis 1.30.30<br>1200 Brussels, Be | el Spel v3 (25/0<br>Champs 30 |  |
|                                                            |                 |                       |   |                |            |                                      |                                                                          |                |         | ••                                                      | _          | 1200 Brussels, De                                                          | rgum                          |  |

#### 2.2 SETTING UP A NEW STUDY

From this first page, you have the option to create a new study. Depending on the type of study, investigator provides different information. In Figure 4 one can see the available configurations for the study per se but also the mobile App. There is a selection of available widgets to select for the new study and configure the data sources but also several fields to fill in like Name, Code, logo, Languages, therapeutic area, duration and consents.

Healthentia Study Portal

|                                  |     |                                     |                  |                   |                  |             |                                  |                         | A 📾            | KK Konstantina Kostopo                                                                        | ulou ~              |
|----------------------------------|-----|-------------------------------------|------------------|-------------------|------------------|-------------|----------------------------------|-------------------------|----------------|-----------------------------------------------------------------------------------------------|---------------------|
| Healthentia<br>Real World Outcon | nes | CREATE STUDY                        |                  |                   |                  |             |                                  |                         |                | -                                                                                             |                     |
| Symptom Tracker                  | v   |                                     |                  |                   |                  |             |                                  |                         |                |                                                                                               |                     |
| n DASHBOARD                      |     | GENERAL                             |                  |                   |                  |             |                                  |                         |                |                                                                                               |                     |
|                                  | ~   | Account Settings                    |                  |                   |                  |             |                                  |                         |                |                                                                                               |                     |
| L USERS                          | ~   | Name: *                             |                  | Therapeutic Area  | z                | Codename: * |                                  |                         |                |                                                                                               |                     |
| ALERTS                           | ~   |                                     |                  |                   |                  |             |                                  |                         |                |                                                                                               |                     |
| ECONSENT                         | ~   | Protocol:                           |                  | Duration In Mont  | hs:              |             | Start Date:                      | End                     | Date:          |                                                                                               |                     |
| MESSAGES                         | 0 ~ |                                     |                  |                   |                  |             | 2021/05/14                       |                         |                |                                                                                               |                     |
| NOTIFICATIONS                    | ~   | Primary Language: *                 | Add More Languag | jes:              |                  |             |                                  | Study Logo: 👔           |                |                                                                                               |                     |
| QUESTIONNAIRES                   | ~   | Select 🗸                            |                  |                   |                  |             |                                  |                         |                |                                                                                               |                     |
| SYSTEM                           | ~   |                                     |                  |                   |                  |             |                                  |                         |                |                                                                                               |                     |
| DEVICES                          | ~   |                                     |                  |                   |                  |             |                                  | Choose File No file cho | sen            |                                                                                               |                     |
| audit trail                      | ~   | Additional Services                 |                  |                   |                  |             |                                  |                         |                |                                                                                               |                     |
|                                  |     | Video-Chat                          | Multicenter      |                   | Interactive Map  |             |                                  |                         |                |                                                                                               |                     |
|                                  | -   |                                     |                  |                   |                  |             |                                  |                         |                |                                                                                               |                     |
|                                  |     | MOBILE CONFIGURATION                |                  |                   |                  |             |                                  |                         |                |                                                                                               |                     |
|                                  |     | Study Information Page:             |                  |                   |                  |             | Study Logo on App: 🚯             |                         |                |                                                                                               |                     |
|                                  |     | Leave empty for no Information Page |                  |                   |                  |             | Choose File No file chosen       |                         |                |                                                                                               |                     |
|                                  |     | Pop-up for Study's terms & Privacy  | 0                |                   |                  |             |                                  |                         |                |                                                                                               |                     |
|                                  |     | Short Term's Description:           | •                |                   |                  |             | Terms of Use URL: 👔              |                         |                |                                                                                               |                     |
|                                  |     | Leave empty for no Short Terms Desc | ription          |                   |                  |             | Leave empty for no Terms of Use  | 9                       |                |                                                                                               |                     |
|                                  |     |                                     |                  |                   |                  |             | Privacy Policy URL:              |                         |                |                                                                                               |                     |
|                                  |     |                                     |                  |                   |                  | 4           | Leave empty for no Privacy Polic | :y                      |                |                                                                                               |                     |
|                                  |     | Augusta Consents                    |                  |                   |                  |             |                                  |                         |                |                                                                                               |                     |
|                                  |     | Available Consents<br>General Terms |                  | llowing Reporting |                  | Contracta   | d by doctor in case of need      |                         |                |                                                                                               |                     |
|                                  |     |                                     |                  | arowing keponing  |                  | Condete     | d by doctor in case of need      |                         |                |                                                                                               |                     |
|                                  |     | Additional App Widgets              | _                |                   | _                |             | _                                |                         |                |                                                                                               |                     |
|                                  |     | Treatment Reminder                  | Two-Factor Au    | thentication      | Liquid consumpti | on          | Sleep Widget                     |                         |                |                                                                                               |                     |
|                                  |     | Activity Widget (Available Integrat | ions)            |                   |                  |             |                                  |                         |                |                                                                                               |                     |
|                                  |     | Fitbit Sync                         | J Garmin Sync    |                   | Apple Health Syn | 3           | Android Sync                     |                         |                |                                                                                               |                     |
|                                  |     |                                     |                  |                   |                  |             |                                  |                         |                |                                                                                               |                     |
|                                  |     | SUBJECT DETAIL PAGE CONF            | IGURATION        |                   |                  |             |                                  |                         |                |                                                                                               |                     |
|                                  |     | First/Last Name                     |                  | Fiscal Numbe      | er               |             | Study Dates                      | Se                      | verity         |                                                                                               |                     |
|                                  |     | Managed Fitbit                      |                  | Tracker Desc      | ription          |             | Mobile Description               | Th                      | erapeutic Area |                                                                                               |                     |
|                                  |     | <ul> <li>Subject Id</li> </ul>      |                  | Email             |                  |             | V Phone Number                   | Sto                     | atus           |                                                                                               |                     |
|                                  |     | V Time Zone                         |                  | 🗸 Language        |                  |             | Gender                           | W                       | eight          |                                                                                               |                     |
|                                  |     | ✓ Height                            |                  | Birth Date        |                  |             | Tags                             | V No                    | otes           |                                                                                               |                     |
|                                  |     |                                     |                  |                   |                  |             |                                  |                         |                |                                                                                               |                     |
|                                  |     |                                     |                  |                   |                  |             |                                  |                         |                | Cancel 🛞 Create                                                                               | $\overline{\Theta}$ |
|                                  |     |                                     |                  |                   |                  |             |                                  |                         | <b>~</b> •     | Innovation Sprint Spri<br>Class Character and Character 20.                                   | v3 (25/05/2021)     |
|                                  |     |                                     |                  |                   |                  |             |                                  | (                       | € 🚽            | Innovation Sprint Spri<br>Clos Charelle aur Champs 30<br>Bis 1.30.30<br>1200 Dussels, Deigium |                     |

Figure 4 - Create New Study

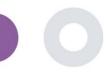

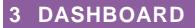

The user dashboard contains information of the selected study in tabs, e.g. Interactive map, Study Overview, Measured Activities Overview and Outcomes Overview. This is a customizable set of dashboard tabs; they depend on the Outcomes that each trial collects. The map is connected to a Location question, Measured activity requires a connection the mobile sensors (or fitbit, Garmin, etc) and the reported outcomes tab has a self-service mechanisms for questions asked in the questionnaire to be seen in two types of graphs

#### 3.1 INTERACTIVE MAP

At the configuration of the study, the Study Admin can select to enable the interactive map if there are questions regarding location. Portal users can select parameters through several filters and have an overview of subject outcomes at a geographical level, as presented in Figure 5.

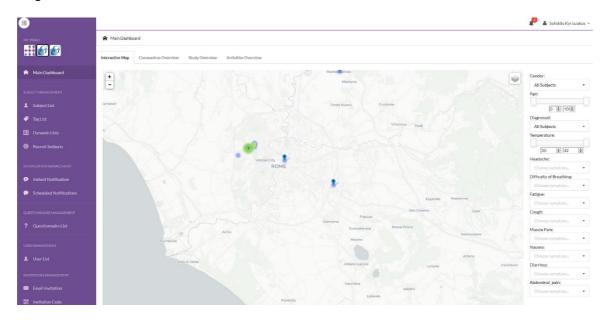

#### Figure 5: Interactive Map

#### 3.2 BI

Further to the Interactive map, there are other tabs in the Dashboard that can be configured with study Overview statics, like registrations and protocol adherence – Figure 6.

#### Healthentia Study Portal

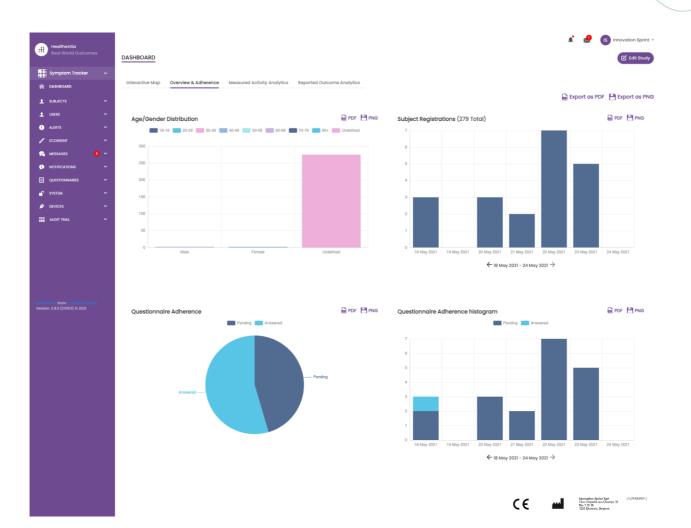

#### Figure 6: Study registration and compliance overview

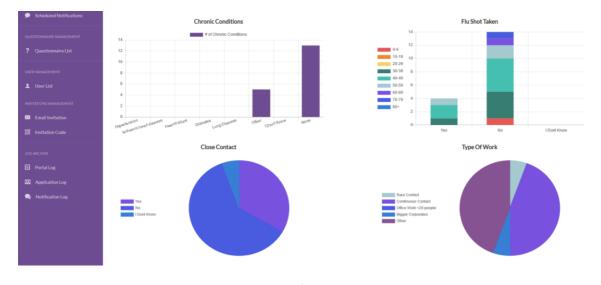

Figure 7: Study statistics overview

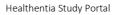

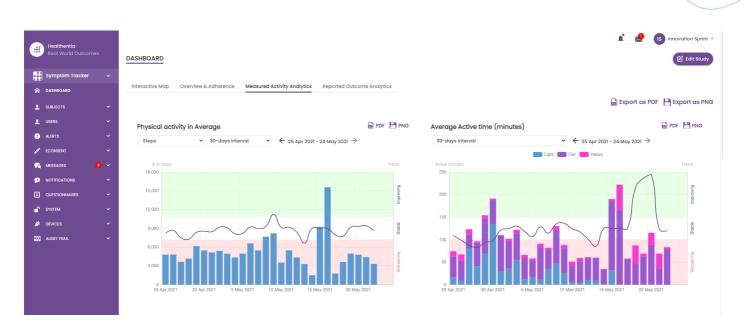

Figure 8: Measured Activity overview

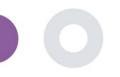

## **4 SUBJECTS**

#### 4.1 ADD A SUBJECT

Subjects are either imported via an integration with an EDC into Healthentia as inactive subjects that are activated once they have logged in to Healthentia, they can be manually added by the button on the Subject List or invited through the system from the Subject Invitations. The email used for the invitation will be recognized by the system to allow them, at registration on the App to enter to the specific Study. **Not using the same email will not enroll the Subject in the correct Study.** 

| Healthentia<br>Real World Outcomes         |           | SUBJECT INVITATION                                   |                              |            |                         | 🌲 🛛 📧 🛛 Innovation Sprint                            | : ~ |
|--------------------------------------------|-----------|------------------------------------------------------|------------------------------|------------|-------------------------|------------------------------------------------------|-----|
| 🕤 Interface                                | ~         |                                                      |                              |            |                         |                                                      |     |
| 😭 DASHBOARD                                |           |                                                      |                              |            |                         |                                                      |     |
|                                            | ^         | Show: 50 🗸                                           |                              |            |                         | 🖈 Invite Subject 🕹 CSV Invitations 🕹 Export          | t   |
| Subject List                               |           | Email                                                | Invited On (Browser Time) ~  | Role 🗘     | Joined On (Browser Time | e) 🗘 Invited By 🗘                                    |     |
| Tag List<br>Dynamic Lists<br>Custom Fields |           | email@healthentia.com                                |                              |            |                         | email@healthentia.com                                |     |
|                                            |           | 330d5182-7e49-4d6d-a7a4-81aac6a78e5a@healthentia.com | 2021/05/07, 16:15:48         | Subject    | Ø 07/05/2021, 18:13:50  | 9f7l4f3f-0c02-4cbf-aa89-e7d75d83adc3@healthentia.com |     |
| Subject Invitation                         | ns        | flf524ee-cf6a-4321-adf3-4aadae35bf08@healthentia.com | 2021/05/07, 16:15:04         | Subject    | ⊘ 11/05/2021, 17:03:03  | 9f714f3f-0c02-4cbf-aa89-e7d75d83adc3@healthentia.com |     |
| Codes                                      |           | 4f12da93-2c3f-4a9e-9996-c28be8f83fbc@healthentia.com | 2021/05/07, 16:14:30         | Subject    | Ø 07/05/2021, 16:27:41  | 9f7l4f3f-0c02-4cbf-aa89-e7d75d83adc3@healthentia.com |     |
| USERS                                      |           |                                                      | L Invite                     | e Subject  |                         |                                                      |     |
|                                            | Email: *  | Phone Number.                                        | (Required only for eConsent) | Invitation | Code:                   |                                                      |     |
|                                            |           | +32 XXX XXXX                                         | XXX                          | No Cod     | e 🗸                     | A Send Email                                         |     |
| SYSTEM                                     |           |                                                      |                              |            |                         |                                                      |     |
| 🔉 DEVICES                                  | ~         |                                                      |                              |            | 0                       |                                                      |     |
| audit trail                                | ~         | 1a095ecf-88f2-4c20-83fc-cea2eced6328@healthentia.com | 2021/04/02, 11:15:08         | Subject    | ⊘ 02/04/2021, 11:51:13  | 9f7l4f3f-0c02-4cbf-aa89-e7d75d83adc3@healthentia.com |     |
| Healthentia from Innovation                | in Sprint | 3371209c-28a5-418b-ad0f-c1b24d5137e8@healthentia.com | 2021/03/22, 19:28:13         | Subject    |                         | 9f714f3f-0c02-4cbf-aa89-e7d75d83adc3@healthentia.com |     |

#### Figure 9 - Invite Subjects

Similarly, to the Email invitation above, the investigator can invite patients by providing them a code. Subjects can enter this code at the registration, even if they have not received an email. Once they register, they are automatically connected to that specific study only. They can be massively generated to use one per subject and or one can be used for all the subjects for the Study as seen in Figure 10

| #        | Healthentia<br>Real World Outcomes |   |                | CODES                       |                       |            | ⊕ cre   | ate Invitation C | _                                                                                       | Innovation Sprint ~<br>te Random Codes |
|----------|------------------------------------|---|----------------|-----------------------------|-----------------------|------------|---------|------------------|-----------------------------------------------------------------------------------------|----------------------------------------|
| 6        | interface                          | ~ |                |                             |                       |            |         |                  |                                                                                         |                                        |
| <b>A</b> | DASHBOARD                          |   |                |                             |                       |            |         |                  |                                                                                         |                                        |
| •        | SUBJECTS                           | ^ | Show: 50       | ~                           |                       |            |         |                  |                                                                                         | 🕹 Export                               |
|          | Subject List                       |   | Active         | Created On (Browser Time) ~ | Code                  | Used Slots | 0 Email | Only 🗘           | Document                                                                                | 0 Action                               |
| 1        | Tag List                           |   | ~              | 14/01/2021, 12:44:42        | Interface             | 0/50       | YES     |                  | Unavailable                                                                             | 应                                      |
| 1        | Dynamic Lists                      |   | ~              | 20/10/2020, 11:03:52        | FUGN4N                | o/1        | NO      |                  | -                                                                                       | 四 🖻                                    |
|          | Custom Fields                      |   | ~              | 20/10/2020, 11:03:52        | WMESEH                | 0/1        | NO      |                  | -                                                                                       | 四日                                     |
| :        | Subject Invitations                |   | ×              | 20/10/2020, 11:02:09        | YVERA7                | 0/1        | NO      |                  | -                                                                                       | <u> </u>                               |
|          | Codes                              |   |                |                             |                       |            |         |                  |                                                                                         |                                        |
| 1        | USERS                              | ~ | Showing 1 to 4 | of 4 entries                | 🔡 Generate Invitation | Code(s) ×  |         |                  |                                                                                         | ← 1 →                                  |
| •        | ALERTS                             | ~ |                |                             |                       |            |         |                  | Innovation Sprint Spri                                                                  | v3 (25/05/2021)                        |
| 1        | ECONSENT                           | ~ |                |                             |                       |            | CE      | <b>***</b>       | Innovation Splint Spl<br>Clos Chapele-sux Champ<br>Bie 1.30.30<br>1200 Bussels, Brigium | n 30                                   |
| 9        | NOTIFICATIONS                      | ~ |                |                             | No. of Codes Ge       | neretate   |         |                  |                                                                                         |                                        |
|          | QUESTIONNAIRES                     | ~ |                |                             |                       |            |         |                  |                                                                                         |                                        |
| •        | SYSTEM                             | ~ |                |                             |                       |            |         |                  |                                                                                         |                                        |
| <b>*</b> | DEVICES                            | ~ |                |                             |                       |            |         |                  |                                                                                         |                                        |
| 500 ·    | AUDIT TRAIL                        | ~ |                |                             |                       |            |         |                  |                                                                                         |                                        |
| Maallha  | untin from Innovation Sprint       |   |                |                             |                       |            |         |                  |                                                                                         |                                        |

#### Figure 10 - Invitation Codes

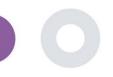

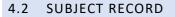

In the Subject record, the portal user that has permissions to view or edit the patient details and view ePRO related data and measured activity can have access to the different tabs of information coming from different sources. They can even have the ability to complete questionnaires for them.

|                   |     |                                          |                                          |                             | 🖍 🖂 🚺 Innovation Sprint 🛩                                                                                                    |
|-------------------|-----|------------------------------------------|------------------------------------------|-----------------------------|----------------------------------------------------------------------------------------------------|
| Real World Outcon | nes | SUBJECT DETAILS                          |                                          |                             |                                                                                                    |
| 💕 Interface       | ~   |                                          |                                          |                             |                                                                                                    |
| A DASHBOARD       |     | Basic Details Reported Events Questionna | ires Notifications Measured Activity Ana | llytics Consent Actions     |                                                                                                    |
|                   | ~   |                                          |                                          |                             | 🗘 Log Event 🕹 Export                                                                                                    |
| L USERS           | ~   | Show: 10 🗸                               |                                          |                             |                                                                                                    |
| . ALERTS          | ~   | Event Title                              | Status                                   | Submitted On (Browser Time) | ×                                                                                                    |
| CONSENT           | ~   | PHQ-9                                    | Completed                                | 11/05/2021, 17:06:05        |                                                                                                    |
|                   | ~   | GAD-7                                    | Completed                                | 11/05/2021, 17:05:16        |                                                                                                    |
|                   | ~   | EQ-5D-3L                                 | Completed                                | 11/05/2021, 17:04:42        |                                                                                                    |
| SYSTEM            | ~   | Showing 1 to 3 of 3 entries              |                                          |                             | - 🚺 -                                                                                                    |
| 🔌 DEVICES         | ~   |                                          |                                          |                             |                                                                                                    |
| audit trail       | ~   |                                          |                                          |                             | CCC Interview Spark Spark Spar |
|                   |     |                                          |                                          |                             |                                                                                                    |
|                   |     |                                          |                                          |                             |                                                                                                    |
|                   |     |                                          |                                          |                             |                                                                                                    |
|                   |     |                                          |                                          |                             |                                                                                                    |

#### Figure 11 - Subject Details

#### 4.3 SUBJECT LIST

The subject's list gathers in a table all patients assigned in the specific study. The list table gives an overview of important elements like dates, Questionnaire adherence, tags, activity status and more.

| Healthentia<br>Real World Outcome                    | es<br>V | SUBJECT LIST   |                                                          |                     |                      |                        |                                                  |                 | ∎ ⊠      | IS Innovation Sprint ~ |
|------------------------------------------------------|---------|----------------|----------------------------------------------------------|---------------------|----------------------|------------------------|--------------------------------------------------|-----------------|----------|------------------------|
| Intendee     AssHBOARD     SUBJECTS     Subject List |         | Filter by Tags | OVID19 POSITIVE DOSE 1 COVIDV                            | AX) DOSE 2 COVIDVAX | FEEDBACK FIT         |                        | HIGH COVID RISK HIVSRQ SYMPTOM                   |                 |          | ED PAZIENTE FRAGILE    |
| Tag List                                             |         | Show: 50 🗸     |                                                          |                     |                      |                        |                                                  |                 |          | 🕹 Export               |
| Dynamic Lists<br>Custom Fields                       |         | Sr.No          | Email                                                    | 0 Subject Id 0      | Registration<br>Date | Qrs<br>Adherence       | Tags                                             | Activity Source | Status   | 0 Actions              |
| Subject Invitations                                  |         |                | eg: healthentia.com                                      | eg.: AB12           | 02/10/2              | Pending /<br>Completed |                                                  | Select 🗸        | Select   | •                      |
| Codes                                                |         | 1              | f1f524ee-cf6a-4321-adf3-<br>4aadae35bf08@healthentia.com | 15096001<br>n       | 11/05/2021           | 0/6                    | PSYCHOLOGICAL SUPPORT                            | NoTracker       | ENROLLED | 🗹 🔒 🗇                  |
| <ul> <li>USERS</li> <li>ALERTS</li> </ul>            |         | 2              | 330d5182-7e49-4d6d-a7a4-<br>81aac6a78e5a@healthentia.con | n 19254317          | 07/05/2021           | 0/3                    | DOSE I COVIDVAX NOT SYNCED                       | Android         | ENROLLED | 🗹 🔒 🛍                  |
|                                                      |         | 3              | 4f12da93-2c3f-4a9e-9996-<br>c28be8f83fbc@healthentia.com | 12296802            | 07/05/2021           | 0/7                    | PSYCHOLOGICAL SUPPORT                            | AppleHealth     | ENROLLED | 🗹 🔒 🗇                  |
|                                                      |         | 4              | 9b37ed2a-3b49-444d-8a94-<br>6e26e7c8ddef@healthentia.com | 24329179            | 07/05/2021           | 0 / 12                 | HIVSRQ SYMPTOM<br>PSYCHIATRIC SUPPORT NOT SYNCED | AppleHealth     | ENROLLED | 🗹 🔒 🗇                  |
| SYSTEM                                               |         | 5              | 0b0ed1cb-c8ee-4568-85ee-<br>dd729f69df33@healthentia.com | 9524489             | 30/04/2021           | 0/7                    | FEEDBACK DOSE I COVIDVAX<br>NOT SYNCED           | AppleHealth     | ENROLLED | C 🔒 🗇                  |
| audit trail                                          |         | 6              | dd1ed84d-20b3-4481-a743-<br>bda58102c22d@healthentia.com | 12718649            | 17/04/2021           | 1/0                    |                                                  | NoTracker       | ENROLLED | <b>6</b> 🖥 🛱           |

Figure 12 Subject list

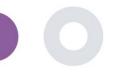

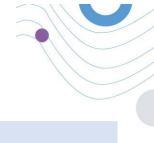

#### 4.4 TAGS & DYNAMIC ALERTS

In the section of Tags, we list all the tags available in the study as seen in Figure 13 to be used for grouping the patients in their entry in the system or depending on their answers in the questionnaires. These tags can be than attached to an Alert seen in Figure 14. All Alerts are featured in a table as seen in Figure 15. As in all sections of the portal all data are exportable to an excel file.

| Tag Management |            |              |    |                        |
|----------------|------------|--------------|----|------------------------|
| Home / Tag     |            |              |    | 🕀 Add Tag              |
| Show: 10 ¢     |            |              |    | 🖺 Export data to excel |
| Title          | Created On | \$<br>Status | ¢  | Actions                |
| e.g. Chronic   | Created On | <br>-Select  | \$ | QIX                    |
| Acute          | 10/09/2018 | INACTIVE     |    | 🗹 l 💼                  |
| Chronic        | 08/09/2018 | INACTIVE     |    | C I 🖻                  |
| Congenital     | 13/10/2018 | ACTIVE       |    | 🗹 । 💼                  |
| Diagnosed      | 08/09/2018 | ACTIVE       |    | 🗹 l 💼                  |
| language - DE  | 22/10/2018 | ACTIVE       |    | 🗹 । 💼                  |
| language - EN  | 22/10/2018 | ACTIVE       |    | 🕑 । 💼                  |
| Vertigo        | 15/11/2018 | ACTIVE       |    | 🗹 I 🗇                  |

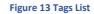

| lame: *                                                                                          | Status:             |
|--------------------------------------------------------------------------------------------------|---------------------|
|                                                                                                  | Active 🗸            |
| ortal Alert Message: (You can use {Shortid} to incluse receipient's Short Id in your<br>ressage) |                     |
|                                                                                                  |                     |
| ush Notification Message:                                                                        |                     |
|                                                                                                  |                     |
| mail List: (Enter emails separated by spaces or commas)                                          |                     |
|                                                                                                  |                     |
| mail Message: (You can use {ShortId} to incluse receipient's Short Id in your<br>nessage)        |                     |
|                                                                                                  |                     |
|                                                                                                  |                     |
| a a a a a a a a a a a a a a a a a a a                                                            |                     |
| PI Endpoint to Call:                                                                             | API Alert Codename: |
|                                                                                                  |                     |
| ags to Apply:                                                                                    |                     |
|                                                                                                  |                     |
|                                                                                                  |                     |
|                                                                                                  | Car                 |

#### CREATE DYNAMIC ALERT

Figure 14 - Create New Alert

| Healthentia<br>Real World Outcomes        | DYNAMIC ALERT                 |   |             |              |               |          | A.        | × | KK     | _ | ntina Kostopoulou  ~<br>Add Dynamic Alert |
|-------------------------------------------|-------------------------------|---|-------------|--------------|---------------|----------|-----------|---|--------|---|-------------------------------------------|
| 👩 Interface                               |                               |   |             |              |               |          |           |   |        |   |                                           |
| A DASHBOARD                               |                               |   |             |              |               |          |           |   |        |   |                                           |
|                                           | Show: 10 🗸                    |   |             |              |               |          |           |   |        |   | 🕹 Export                                  |
| L USERS                                   | Title                         | ^ | Web Alert 0 | Push Alert 🗘 | Email Alert 🗘 | API Call | Apply Tag |   | Status | 0 | Actions                                   |
| ! ALERTS                                  | COVID-19 POSITIVE             |   | ~           | ×            | ×             | ×        | <b>~</b>  |   | ACTIVE |   | 🗹 l 💼                                     |
| Dynamic Alerts/Tags                       |                               |   |             |              |               |          |           |   | _      |   |                                           |
|                                           | DOSE 1 COVIDvax               |   | ×           | ×            | ×             | ×        | *         |   | ACTIVE |   | 🗹 l 🤠                                     |
|                                           | DOSE 2 COVIDvax               |   | ×           | ×            | ×             | ×        | ×         |   | ACTIVE |   | 🗹   🛗                                     |
|                                           | FEEDBACK                      |   | ~           | ×            | ×             | ×        | ~         |   | ACTIVE |   | 🗹 l 🛅                                     |
| SYSTEM                                    | Frailty Alert                 |   | ×           | ×            | ×             | ×        | ×         |   | ACTIVE |   | 🗹   🛗                                     |
| 🗩 DEVICES                                 | HIGH COVID risk               |   | ~           | ×            | ×             | ×        | ~         |   | ACTIVE |   | 🗹 l 💼                                     |
| 000 AUDIT TRAIL                           | HIVSRQ symptom                |   | ~           | ×            | ×             | ×        | ×         |   | ACTIVE |   | 🗹 l 💼                                     |
|                                           | Low Adherence                 |   | ~           | ×            | ×             | ×        | ×         |   | ACTIVE |   | 🗹 l 💼                                     |
|                                           | LOW COVID risk                |   | ~           | ×            | ×             | ×        | ×         |   | ACTIVE |   | 🗹 l 💼                                     |
|                                           | Psychiatric support           |   | ~           | ×            | ×             | ×        | ~         |   | ACTIVE |   | 🗹 l 💼                                     |
| Healthentia <b>from</b> innovation Sprint | Showing 1 to 10 of 11 entries |   |             |              |               |          |           |   |        | - | 1 2 →                                     |

Figure 15 - Dynamic Alerts List

#### 4.5 ALERTS DASHBOARD

The Alerts are shown in a separate Dashboard where the portal user has an overview of what tags are allocated and whether a patients requires an immediate action or has low adherence in his reporting of questionnaires.

| Healthentia<br>Real World Outcomes |        | ALERTS                          |                   |                                                                            | ×.                       | 🔀 🥂 Konstantina Kostopoulou 👻       |
|------------------------------------|--------|---------------------------------|-------------------|----------------------------------------------------------------------------|--------------------------|-------------------------------------|
| f Interface                        |        |                                 |                   |                                                                            |                          |                                     |
| A DASHBOARD                        |        | Filter by Tags COVID19 POSITIVE | DOSE 1 COVIDVAX ( | DOSE 2 COVIDVAX FEEDBACK FITBIT TOKEN EXPIRED                              | HIGH COVID RISK HIVSRQ S | YMPTOM LOW ADHERENCE                |
|                                    |        | LOW COVID RISK NOT SYNCED       | PAZIENTE FRAGILE  | PSYCHIATRIC SUPPORT PSYCHOLOGICAL SUPPORT                                  |                          |                                     |
| L USERS                            |        |                                 |                   |                                                                            |                          |                                     |
| ALERTS                             |        | Show: 50 ¥                      |                   |                                                                            |                          |                                     |
| CONSENT                            |        | Triggered On (Browser Time) ~   | Subject Id 🗘      | Alert Message                                                              | Тад                      | Manager ^                           |
|                                    |        | 21/04/2021, 14:21:27            | 20575866          | Patient 20575866 needs psychological support                               | PSYCHOLOGICAL SUPPORT    | 😡 Giulia Micheli                    |
|                                    | ×<br>v | 20/04/2021, 16:30:02            | 14455901          | Subject 14455901 has «Questionario sulla Salute - EQ-<br>5D-3L» as pending |                          | 🖉 Giulia Micheli                    |
|                                    |        | 18/04/2021, 16:30:01            | 04588190          | Subject 04588190 has «Questionario sulla Salute - EQ-<br>5D-3L» as pending |                          | 🛇 Giulia Micheli                    |
| audit trail                        |        | 18/04/2021, 13:15:19            | 14455901          | Patient 14455901 is identified as FRAIL                                    | PAZIENTE FRAGILE         | 🔗 Giulia Micheli                    |
|                                    |        | 18/04/2021, 13:12:09            | 14455901          | Subject 14455901 has an HIVSRQ symptom alert                               | HIVSRQ SYMPTOM           | 🔗 Giulia Micheli                    |
|                                    |        | 17/04/2021, 19:19:56            | 03806999          | Patient 03806999 needs psychological support                               | PSYCHOLOGICAL SUPPORT    | 😡 Giulia Micheli                    |
|                                    |        | 17/04/2021, 16:30:02            | 03806999          | Subject 03806999 has «Questionario sulla Salute - EQ-<br>5D-3L» as pending |                          | Subject answered the questionnaire. |
|                                    |        | 15/04/2021, 16:30:01            | 15929649          | Subject 15929649 has «Questionario sulla Salute - EQ-<br>5D-3L» as pending |                          | 🖉 Giulia Micheli                    |
| Healthentia from Innovation Sprint |        | 10/04/2021, 09:10:41            | 11294295          | Patient 11294295 needs psychological support                               | PSYCHOLOGICAL SUPPORT    | 🖉 Cristina Seguiti                  |

Figure 16 - Alerts Dashboard

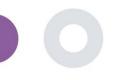

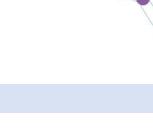

#### 4.6 DYNAMIC LISTS

The Dynamic lists are used to group patients in a dynamic way. We create grouping requirements and patients are added automatically in a list when they meet the criteria. The attributes of patients that can be used as criteria for filtering the patient list are status, screening, termination or treatment switch date and even using tags that are explained below. As in all sections of the portal all data are exportable to an excel file, as presented in Figure 17.

|                       | 3                                                 |   |              |             |      |                |     |           |              |             |        |        | •  | Add Dynamic List |
|-----------------------|---------------------------------------------------|---|--------------|-------------|------|----------------|-----|-----------|--------------|-------------|--------|--------|----|------------------|
| Show: 10 🗸            |                                                   |   |              |             |      |                |     |           |              |             |        |        |    | 🕹 Export         |
| Sr.No                 | Title ^                                           | 0 | Description  | <           | )    | Created On     |     |           | 0            | Status      | ;      |        | 0  | Actions          |
|                       | e.g. Subjects                                     | [ | e.g. Descrip | tion        |      | Created On     |     |           |              | Se          | elect  |        | ~  | QIX              |
| 1                     | test                                              |   |              |             |      | 05/03/2021     |     |           |              | ACTIVE      | )      |        |    | 🗹   🗇            |
| Showing I to I of I e | ontries                                           |   |              |             |      |                |     |           |              |             |        |        |    | ← 1 →            |
|                       |                                                   |   |              | Figure 17 D | ynai | mic List table |     |           |              |             |        |        |    |                  |
| -                     | III Dynamic List Detail (Edit Mode)               |   |              |             |      |                |     |           |              |             |        |        |    |                  |
|                       | R Home / Dynamic List / Edit                      |   |              |             |      |                |     |           |              |             |        |        |    |                  |
|                       | Query Title: *                                    |   |              |             | St   | tatus:         |     |           |              |             |        |        |    |                  |
|                       | Diabetic Patient Group                            |   |              |             |      | Inactive       |     |           |              |             |        |        | \$ |                  |
|                       | Query Description:                                |   |              |             |      |                |     |           |              |             |        |        |    |                  |
|                       | This is a list with patient with Diabetes         |   |              |             |      |                |     |           |              |             |        |        |    |                  |
|                       | Query Criteria<br>Patient Attributes *<br>Status: |   | Gender:      |             | 0    | creening Date: |     |           | Study Comp   | lation Data |        |        |    |                  |
|                       |                                                   |   | Female       | ;           |      | 02/12/2018     | 8   |           | 12/12/20     |             | 8      |        |    |                  |
|                       | Weight(kg):                                       |   |              | Height(cm): |      |                | Day | of treatm | nent switch: |             |        |        |    |                  |
|                       | 65,00                                             |   |              | 1,85        |      |                | 20  | /02/201   | 9            |             | 8      |        |    |                  |
|                       | Treatment A:                                      |   |              |             | Tr   | reatment B:    |     |           |              |             |        |        |    |                  |
|                       | A                                                 |   |              |             |      | В              |     |           |              |             |        |        |    |                  |
|                       | Filter Patient By Tags:                           |   |              |             |      |                |     |           |              |             |        |        |    |                  |
|                       | Diagnosed ×                                       |   |              |             |      |                |     |           |              |             |        |        |    |                  |
|                       |                                                   |   |              |             |      |                |     |           |              |             |        |        |    |                  |
|                       |                                                   |   |              |             |      |                | _   |           |              | Ca          | ncel Ӿ | Save ( | €  |                  |

Figure 18 - Dynamic list details

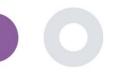

## **5 NOTIFICATIONS**

#### 5.1 NOTIFICATION LOG

In the section of Notifications, we can see all communication sent by the system to patients, we can create instant notifications or scheduled. All notifications are listed by date in the Notification List and you have an overlook of the content of these notifications and if their type. As in all sections of the portal all data are exportable to an excel file, as presented in Figure 19.

| #        | Healthentia<br>Real World Outcomes | NOTIFICATION LOG                 |                    |                |                       | A 🖾 (                 | KK Konstantina Kostopoulou ~  |
|----------|------------------------------------|----------------------------------|--------------------|----------------|-----------------------|-----------------------|-------------------------------|
|          | Symptom Tracker                    |                                  |                    |                |                       |                       |                               |
| â        | DASHBOARD                          |                                  |                    |                |                       |                       |                               |
| 1        | SUBJECTS                           | Show: 10 🗸                       |                    |                |                       | 🕹 Exp                 | port 🗶 Clear Search Filters   |
| 1        | USERS                              | Description 0                    | Туре 🗘             | Content        | Recipients            | Sent On (User Time) 0 | Sent On (Your Time) 🗸 🗸 🗸 🗸 🗸 |
| •        | ALERTS                             | e.g. Monthly Reminder            | Select 🗸           |                |                       | 24/05/2021            | 24/05/2021                    |
| 1        | ECONSENT                           |                                  |                    |                |                       |                       |                               |
| <b>5</b> |                                    | Treatment Reminder               | Treatment Reminder | 🖹 View Content | 👤 View Recipients (1) | 24/05/2021, 14:24:09  | 24/05/2021, 15:24:09          |
| 9        | NOTIFICATIONS                      | Severity Alert                   | Severity Alert     | View Content   | View Recipients (1)   | 24/05/2021, 13:05:33  | 24/05/2021, 14:05:33          |
|          | Scheduled Notifications            | Treatment Reminder               | Treatment Reminder | View Content   | View Recipients (1)   | 24/05/2021, 09:30:07  | 24/05/2021, 10:30:07          |
|          | Notification Log                   | Treatment Reminder               | Treatment Reminder | View Content   | View Recipients (1)   | 24/05/2021, 09:00:01  | 24/05/2021, 10:00:01          |
| ſ        | SYSTEM                             | Treatment Reminder               | Treatment Reminder | View Content   | View Recipients (1)   | 24/05/2021, 08:01:05  | 24/05/2021, 09:01:05          |
| ×        | DEVICES                            | Treatment Reminder               | Treatment Reminder | View Content   | View Recipients (1)   | 23/05/2021, 21:30:14  | 23/05/2021, 22:30:14          |
|          |                                    | Treatment Reminder               | Treatment Reminder | View Content   | View Recipients (1)   | 23/05/2021, 09:30:06  | 23/05/2021, 10:30:06          |
|          |                                    | Treatment Reminder               | Treatment Reminder | View Content   | View Recipients (1)   | 23/05/2021, 09:00:15  | 23/05/2021, 10:00:15          |
|          |                                    | Treatment Reminder               | Treatment Reminder | View Content   | View Recipients (1)   | 23/05/2021, 08:01:29  | 23/05/2021, 09:01:29          |
|          |                                    | Treatment Reminder               | Treatment Reminder | View Content   | L View Recipients (1) | 22/05/2021, 21:30:12  | 22/05/2021, 22:30:12          |
|          |                                    | Showing I to 10 of 6,261 entries |                    |                |                       | ~ <b>1</b> 2          | 3 4 5 627 →                   |

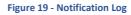

#### 5.2 INSTANT NOTIFICATIONS

Instant Notifications are the ad hoc messages that the investigator can send to a patient that hold a simple message or accompany a questionnaire. You can select individual recipients for the notification from the full subject list or filter by using tags or Dynamic Lists as seen in Figure 20.

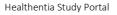

| Healthentia<br>Real World Outcomes        |     | INSTANT NOTIFICATION       |            |                                 | A 📾 | KK Konstantina Kostopoulou ~ |
|-------------------------------------------|-----|----------------------------|------------|---------------------------------|-----|------------------------------|
| Symptom Tracker                           | ~   |                            |            |                                 |     |                              |
| A DASHBOARD                               |     | Notification Title: *      |            |                                 |     |                              |
|                                           | ~   |                            |            |                                 |     |                              |
| L USERS                                   | ~   |                            |            |                                 |     | h.                           |
| . ALERTS                                  | ~   | Select Questionnaire:      |            |                                 |     |                              |
| CONSENT                                   | ~   | Abdominal pain             |            |                                 |     | *                            |
| 👧 messages 🗧                              | • • | Choose direct recipient: * |            |                                 |     |                              |
|                                           | ^   | FR106 ×                    |            |                                 |     |                              |
| Instant Notification                      |     | Choose Tags: *             |            | Select Existing Dynamic List: * |     |                              |
| Scheduled Notification                    | IS  |                            |            | Select Dynamic List             |     | ~                            |
| Notification Log                          |     |                            |            |                                 |     | Search Q                     |
|                                           | ~   |                            |            |                                 |     |                              |
| SYSTEM                                    | ~   |                            |            |                                 |     |                              |
| 🗩 DEVICES                                 | ~   | No                         | Subject ID | Registration Date               |     |                              |
| audit trail                               | ~   | 1                          | FR106      | 25-Apr-2020                     |     |                              |
| Healthentia <b>from</b> Innovation Sprint |     |                            |            |                                 |     | Cancel 🚷 Send 🕣              |

#### Figure 20 - Instant Notification

#### 5.3 SCHEDULED NOTIFICATIONS

Scheduled notifications are the ones that are created in the beginning of the study and are used to schedule the questionnaires to be sent to a group of recipients based on a filtering by tags or dynamic lists or to the whole list.

The scheduling of a notification can be done based on a regular Date with a Daily, weekly or Monthly interval sent once at a specific time or recurring. The system also allows the coordinator to send notifications based on the protocol's specific dates and X days before or after these days. You can see the Notifications List at Figure 21 and the New Scheduling Notification at Figure 21

| Healthentia<br>Real World Outcomes |   | SCHEDULED NOTIFICATION         |                       |   |                | <b>*</b> | -        |                                                   | nstantina Kostopoulou                               |
|------------------------------------|---|--------------------------------|-----------------------|---|----------------|----------|----------|---------------------------------------------------|-----------------------------------------------------|
| Symptom Tracker                    | ~ |                                |                       |   |                |          |          |                                                   |                                                     |
| A DASHBOARD                        |   |                                |                       |   |                |          |          |                                                   |                                                     |
|                                    | ~ | Show: 10 🗸                     |                       |   |                |          | 🕹 Exp    | ort 🗵                                             | Clear Search Filters                                |
| L USERS                            | ~ | Description                    | Туре                  | 0 | Content        |          | Status   | ÷                                                 | Actions                                             |
| . ALERTS                           | ~ |                                |                       |   |                |          |          | -                                                 |                                                     |
| CONSENT                            | ~ | e.g. Monthly Reminder          | Select                | ~ |                |          | Sele     | st- ♥                                             |                                                     |
| 📌 messages 🚺                       | ~ | VAS FOR PAIN                   | Daily (Baseline Date) |   | 🖹 View Content |          | ACTIVE   |                                                   | 🗹 l 🧰                                               |
|                                    | ^ | Weekly COVID19 Self-Assessment | Weekly                |   | E View Content |          | INACTIVE |                                                   | 🗹 l 🧰                                               |
| Instant Notification               |   | Showing I to 2 of 2 entries    |                       |   |                |          |          |                                                   | ← 🚺 →                                               |
| Scheduled Notifications            |   | showing i to 2 of 2 entries    |                       |   |                |          |          |                                                   |                                                     |
| Notification Log                   |   |                                |                       |   | CE             |          |          | Innovation Spri<br>Clos Chapelle a<br>Six 1.30.30 | int Spil v3 (25/05/2021)<br>un Champs 30<br>Deigium |
|                                    | ~ |                                |                       |   |                |          |          | 1200 Brussels, I                                  | Deigium                                             |
| 🗗 SYSTEM                           | ~ |                                |                       |   |                |          |          |                                                   |                                                     |
|                                    | ~ |                                |                       |   |                |          |          |                                                   |                                                     |
|                                    | ~ |                                |                       |   |                |          |          |                                                   |                                                     |
|                                    |   |                                |                       |   |                |          |          |                                                   |                                                     |
| Healthentia from innovation Sprint |   |                                |                       |   |                |          |          |                                                   |                                                     |

Figure 21 - Scheduled Notifications

Healthentia Study Portal

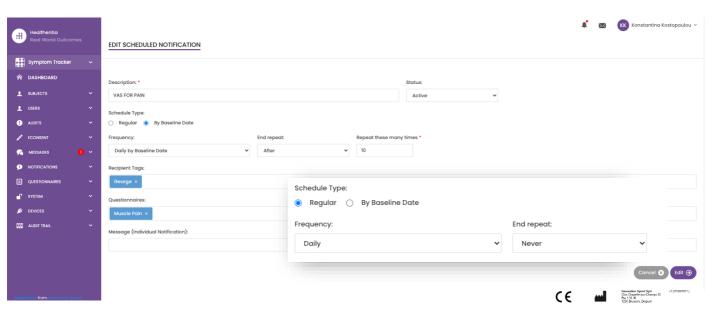

Figure 22 - New Scheduled Notification

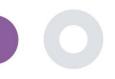

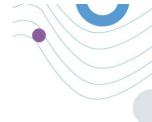

## 6 MESSAGES-TELECONSULTATION

#### 6.1 MESSAGE INBOX

End-users of the mobile app if the feature is enabled they can send a Message to the Investigator/study assistant and start a conversation. If needed the investigator can start a teleconsultation video link that will be valid for 15 minutes. See inbox in Figure 23 and the conversation in

Figure 24.

| UNANSWERED CONVERSATION LIST  |                       | 🌲 🔛 🦝 Konstantina Kostopoulou 🛩 |
|-------------------------------|-----------------------|---------------------------------|
| Show: 10 🗸<br>Subject C Title | 0 Last Message        | ن کې Export<br>Category C Reply |
| S8CYT Information             | Subject Like arm pain | 04/05/2021, 18:20:28 (HEALTH) 👧 |
| Showing I to I of I entries   |                       | <b>()</b>                       |

Figure 23 - Message Inbox

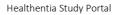

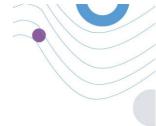

| Apr 22, 2021<br>- Konstantina Kostopoulou 1213 PM | _                    |
|---------------------------------------------------|----------------------|
|                                                   | _                    |
|                                                   |                      |
|                                                   | hello<br>12:54 PM    |
| Teleconsultation                                  |                      |
| Teleconsultation request wa                       | as sent.             |
|                                                   | 12:55 PM             |
| Teleconsultation has been co                      | mpleted.<br>12:67 PM |
| Teleconsultation                                  |                      |
| Teleconsultation request wa                       | is sent.             |
|                                                   | 12:58 PM             |
| Teleconsultation has been co                      | mpleted.<br>12:58 PM |
| Teleconsultation                                  |                      |
| Teleconsultation request wa                       | as sent.             |
|                                                   | 6:37 PM              |
| Teleconsultation has been co                      | mpleted.<br>6-38 PM  |
|                                                   |                      |

#### Figure 24 - Message conversation

#### 6.2 TELECONSULTATION

If needed, the investigator can start a teleconsultation video link that will be valid for 15 minutes, as shown in the Figure below.

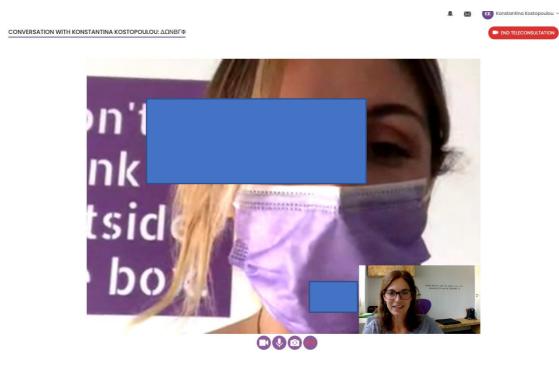

Figure 25 – Teleconsultation

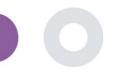

## 7 ECONSENT

#### 7.1 ECONSENT

If the trial has an active eConsent, the eConsent is triggered by the Healthentia app after the user has registered and agreed with the Terms of the Healthentia application. Each eConsent form must have a unique Version and a unique Title in the context of this study or site (in case of multicenter trials). When creating or editing an eConsent form, users with the appropriate permission shall be able to: (1) add a plain text field to write the "Terms" of the eConsent Form; (2) add a plain text field to write the "Introduction" of the eConsent form; (3) upload a url from a video streaming provider to the eConsent form; and (4) define a Status. An eConsent setup has three status: "draft", "active" and "inactive". While in "draft" mode, the eConsent is editable. Once the investigator changes its status to "active", the eConsent is locked and no longer editable. The "inactive" status is given to eConsent forms that are no longer active but that have been signed at least by one study participant. See Figure 26 and Figure 27.

|                                   |   |                                                                                                    |           |         |           | ¥ (                                                          | IS Innovation Sprint ×                         |
|-----------------------------------|---|----------------------------------------------------------------------------------------------------|-----------|---------|-----------|--------------------------------------------------------------|------------------------------------------------|
| Symptom Tracker                   | ~ | E-CONSENT                                                                                                   |           |         |           |                                                              | Add Econsent form                              |
| 🏫 Dashboard                       |   |                                                                                                    |           |         |           |                                                              |                                                |
| 쉨 Deep Phonotyping                |   | Show: 10 v                                                                                                  |           |         |           | 🕹 Excel 🛛 🗙 Cl                                               | ear Search Filters                             |
| L SUBJECT MANAGEMENT              | ~ | Titie ^                                                                                                    | Version 0 | Files   | Questions | Status 0                                                     | Actions                                        |
| PCONSENT MANAGEMENT               | • | R.g. Hosesent fille                                                                                         |           |         |           | Solo: 👻                                                      |                                                |
| NOTIFICATION MANAGEMENT           | ~ | OncoTrial - Penereatic Cancer Patient monitoring using tracking technologies for Quality of Life assessment | 1         | C Video |           | ACTIVE                                                       | 210                                            |
| QUESTIONNAIRE MANAGEMENT          | * | Showing I to I of I entries                                                                                 |           |         |           |                                                              | - 0 -                                          |
| L USER MANAGEMENT                 | ~ |                                                                                                    |           |         | CE        | Linovation 5<br>Clos Chapell<br>Bis 1 20.20<br>Table 1 20.20 | iprint Spri v3 (25/05/2021)<br>- sux-Champs 30 |
| INVITATIONS MANAGEMENT            | ~ |                                                                                                    |           |         |           |                                                              |                                                |
| COD ARCHIVE                       | • |                                                                                                    |           |         |           |                                                              |                                                |
|                                   |   |                                                                                                    |           |         |           |                                                              |                                                |
|                                   |   |                                                                                                    |           |         |           |                                                              |                                                |
|                                   |   |                                                                                                    |           |         |           |                                                              |                                                |
|                                   |   |                                                                                                    |           |         |           |                                                              |                                                |
| Healthentio from anovation Sprint |   |                                                                                                    |           |         |           |                                                              |                                                |

Figure 26 - eConsent list

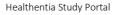

| #                                         | Statuar                                                                                                 | Version: *                             |                     |
|-------------------------------------------|----------------------------------------------------------------------------------------------------|----------------------------------------|---------------------|
| Symptom Tracker 🗸                         | Activo .                                                                                                | ✓ 10                                   |                     |
|                                           | Content                                                                                                 |                                        |                     |
| Deshboord                                 | Test                                                                                                    |                                        |                     |
| Deep Phenotyping                          | info:*                                                                                                  |                                        |                     |
| маларот макалериянт 🗸 🗸                   | Normal + B Z U B A K (E E D G %                                                                         |                                        |                     |
| CONSIST WARMAN                            | These changed the description after editing                                                             |                                        |                     |
|                                           |                                                                                                    |                                        |                     |
| нотполлок миниорили 🤟 🤟                   |                                                                                                    |                                        |                     |
| Caratonnia serverant 🤟                    |                                                                                                    |                                        |                     |
| L LETTERANDORUM V                         |                                                                                                    |                                        |                     |
|                                           |                                                                                                    |                                        |                     |
| INVITATIONS INFORMATION Y                 | Consert Terms:                                                                                          |                                        |                     |
| instanta A                                |                                                                                                    |                                        |                     |
|                                           |                                                                                                    |                                        | d.                  |
|                                           | Video                                                                                                   |                                        |                     |
|                                           |                                                                                                    |                                        |                     |
|                                           |                                                                                                    |                                        |                     |
|                                           | Maps //d/949442164/s countriest/981000364-8646-8273-0776-0786300400364/ms/stconent300/creadploted/mik.8 |                                        |                     |
|                                           | Comprehension                                                                                           |                                        |                     |
|                                           | Include Comprehension Owelltermake:                                                                     | Score threahold to proceed to signings |                     |
|                                           |                                                                                                    |                                        |                     |
|                                           | Signing                                                                                                 |                                        |                     |
|                                           | Emol Verification                                                                                       |                                        |                     |
|                                           |                                                                                                    |                                        | C                   |
| er were die besond is verwalt das Spolent |                                                                                                    |                                        | Content O Content O |

#### Figure 27 - eConsent configuration

The process of signing an eConsent form can only be completed after a mobile app user has verified his identity providing a code received via email or mobile phone. Once the participant has signed the eConsent, a pdf document is created with the name, date and signature of the participant on top of the Terms plain text. The pdf document created after the participant signed the eConsent is saved in the Healthentia Patient documents with type "consent". Once the participant has signed the eConsent, the tag of the eConsent in the subject list changes from "not started" to "requires signature".

| symptom Tractur 🗸 🗸       | SUBJECT ECONSENT LIST |                                                              |              |                            |           |                |               | ¥ (3+    | novation 9p |
|---------------------------|-----------------------|--------------------------------------------------------------|--------------|----------------------------|-----------|----------------|---------------|----------|-------------|
| pathoosi                  |                       |                                                              |              |                            |           |                |               |          |             |
| teop menopping            | Show: 50 ¥            |                                                              |              |                            |           |                |               |          | d Exce      |
| оплотичнионог 🗠           | Sellio C              | Email *                                                      | Subject Id 0 | Consent Info D             | Version 0 | Consent Date 0 | Comprehension | Status 0 | Rie C       |
| Subject list              |                       | eg: heather sacors                                           | ng: n/22     |                            |           |                |               | Select 👻 |             |
| Tog List<br>Dynomic Lista | 1                     | 00877061-5470-4990-6650-<br>01bd ie 458boogthealthentic cam  | 49749        |                            | 0         |                |               |          | 4           |
| Recruit Subjects          | 225                   | 0087700-8420-c988-bb80-<br>0fbd4e4DbeogheddenSo.com          | 45749        | HAD COM                    |           | 16/1/2020      |               | courune  | ÷2          |
| eConsent Setup            | z                     | 0200764e c4c2 4777 0d04-<br>testeeosteetegeneethonio com     | нин          | (MARCENE - PARCELERS -     | 0         |                |               | -        | ۵           |
| Patient Status            | 1                     | 052200602-8970-4000-6938-<br>0ed120002561gchooldwinklo.com   | VIEKX        | CHICOTRAL - MARCHANIC .    | 0         |                |               | (1000)   | 4           |
| натикалан калаанант — м   | 4                     | 02250eso-lb0t-4c50-8cc0-<br>012252cc507egheofdendd.com       | CREMA        | ORCOTEX - ENICELATE .      | 0         |                |               |          | ۵           |
| quantities uncount - v    | 6                     | 05e5c15b+02b1+47i6+5014+<br>dollaf98ed93cget-cottheedia.com  | A4051        | anaran - renarens -        | 0         |                |               |          | 4           |
| нализионна м              | 8                     | Monthlass-net-com-nt2-<br>2eb25534d4c3gHwd than Eucom        | 19503        | CHECKING - PRICEWOOD       | 0         |                |               |          | ٽ           |
| налоксинально м           | ,                     | 0733e186-bbdo-4c66-cw2c<br>Cooldio4888x8ghoothortbocom       | 69/064       | CONTRACTOR - CONTRACTOR    | 0         |                |               |          | ۵           |
| IORANO WA                 | 8                     | 08756206-108-4855-9851-<br>9d12c975c5d ghadithenika.com      | 27//CD       | ONCOTON - PANCELATIC -     | 0         |                |               |          | ۵           |
|                           | 5                     | 09714003-00964-4770-6785-<br>e5055565bc5857gilweithanflaxeem | xitivis      | ORCOTEM - ENICELATE .      | 0         |                |               |          | ۵           |
|                           | n                     | 03d5ec68-133e-4563-512-<br>15640/8509en3geno.threeta.com     | 58377        | Concernant - Principle and | 0         |                |               |          | ¢           |
|                           |                       | Nonestron-Robe-Abat-Conte-<br>DieDe-1273764 gehandwerde oom  | V5045        | ONCOMING - ANNOUNCE        | 0         |                |               |          | ٽ           |
|                           | 12                    | 0d070202-o2bc-4c8-6531-<br>28500093957258/bool71c48a.com     | 03460        | CONTRACTOR - CONTRACTOR    | 0         |                |               | -        | ۵           |
| and a second second       | 15                    | 0x305610-5355-4530-5972-                                     | 04849        | CHECTER - FRICEWARE        | 0         |                |               | 70000    | 6           |

Figure 28 - eConsent PDF list

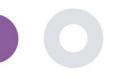

## 8 QUESTIONNAIRES

#### 8.1 QUESTIONNAIRE LIST

The portal allows the study coordinators to create a questionnaire with different question types but also allows the questionnaire to be uploaded from a specified excel file. These questionnaires are then sent to the patient through a notification. In the Questionnaire management one can see the list of available questionnaires in the study and the number of questions that each has as well as their status and date created. As in all sections of the portal all questionnaires can be exportable to an excel file.

| Healthentia<br>Real World Outcomes | QUESTIONNAIRE MANAGEMENT          |                  |         |                     |                        | <ul> <li>Add Questionnaire</li> </ul> | _        | Innovation Sprint ~<br>osite Questionnaire |
|------------------------------------|-----------------------------------|------------------|---------|---------------------|------------------------|---------------------------------------|----------|--------------------------------------------|
| Symptom Tracker 🗸 🗸 🗸 🗸 🗸 🗸        |                                   |                  |         |                     |                        |                                       |          |                                            |
| A DASHBOARD                        |                                   |                  |         |                     |                        |                                       |          |                                            |
| 👤 SUBJECTS 🗸 🗸                     | Show: 50 🗸                        |                  |         |                     |                        |                                       |          | 🕹 Export                                   |
| USERS V                            | Title                             | Codename 0       | Kind 🗘  | No. of<br>Questions | Types                  | Created<br>On                         | Status 🗘 | Actions                                    |
| MESSAGES <b>0</b> ~                | e.g. Diabetic Questionnaire       | e.g. Q_MUSCLES   | Selec 🗸 | e.g.11              | e.g. Initial           | 02/10,                                | Select ¥ | QIX                                        |
|                                    | Abdominal pain                    | ISPRINT_ABDPAIN  | Simple  | 1                   | ADD-EVENT-UST          | 26/03/2020                            | ACTIVE   | 🗹 I 💼                                      |
| Questionnaire List                 | Add or take photo                 |                  | Simple  | 1                   | ADD-EVENT-LIST         | 24/04/2020                            | ACTIVE   | 🗹 l 🗇                                      |
| audit trail 🗸 🗸                    | Body temperature                  | ISPRINT_FEVER    | Simple  | 1                   | ADD-EVENT-LIST         | 18/03/2020                            | ACTIVE   | 🗹 I 🗇                                      |
|                                    | Cough                             | ISPRINT_COUGH    | Simple  | 2                   | ADD-EVENT-LIST         | 18/03/2020                            | ACTIVE   | 🗹 l 🗇                                      |
|                                    | Diarrhea                          | ISPRINT_DIARRHEA | Simple  | 1                   | ADD-EVENT-LIST         | 26/03/2020                            | ACTIVE   | 🗹   💼                                      |
|                                    | Difficulty of breathing           | ISPRINT_DBREATH  | Simple  | 1                   | ADD-EVENT-UST          | 26/03/2020                            | ACTIVE   | 🗹 l 💼                                      |
|                                    | eConsent comprehension Assessment | eCONSENT         | Simple  | 2                   | ECONSENT QUESTIONNAIRE | 16/02/2021                            | ACTIVE   | 🗹 l 💼                                      |
|                                    | Emotional State                   |                  | Simple  | 1                   | ADD-EVENT-LIST         | 06/05/2020                            | ACTIVE   | 🗹 l 💼                                      |
|                                    | Fatigue                           | ISPRINT_FATIGUE  | Simple  | 1                   | ADD-EVENT-UST          | 18/03/2020                            | ACTIVE   | 🗹   💼                                      |
|                                    | Headache                          | ISPRINT_HEADACHE | Simple  | 1                   | ADD-EVENT-LIST         | 26/03/2020                            | ACTIVE   | <b>区</b>   面                               |
|                                    | Initial Questionnaire             | ISPRINT_COVID19  | Simple  | n                   | INITIAL                | 16/03/2020                            | ACTIVE   | 國   曲                                      |
| Healthentia from Innovation Sprint |                                   |                  |         |                     |                        |                                       | _        | -· -                                       |

#### Figure 29 Questionnaire Management

When creating a new one you define the title and questionnaire type (select from a list created by the admin) and upload a characteristic image for it if you want it to be shown on the app and start adding the questions one by one. In the question options you can choose from a variety of UI controls like if the question is a single, multiple, entry text or slider bar as presented in Figure 30.

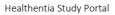

| Healthentia<br>Real World Outcomes   | VIEW QUESTIONNAIRE        |                         |              |               |                 | 📫 🔤 🔝 Irida Manika 🗸  |
|--------------------------------------|---------------------------|-------------------------|--------------|---------------|-----------------|-----------------------|
| Symptom Tracker 🗸 🗸                  |                           |                         |              |               |                 |                       |
| 😭 DASHBOARD                          | Title (EN):               |                         | Title (IT):  |               | Codename:       |                       |
| 👤 SUBJECTS 🗸 🗸                       | test                      |                         |              |               | test            |                       |
| 👤 USERS 🗸 🗸                          | Types:                    |                         |              |               | Status:         |                       |
| 🕛 alerts 🗸 🗸                         |                           |                         |              |               | Active          | ~                     |
| 🔎 messades 🛛 🔍 🗸                     | Upload Image:             | Color:                  | Description: |               |                 |                       |
|                                      |                           | 6e4c91                  |              |               |                 |                       |
| CUESTIONNAIRES      V     AUDIT TRAL | Q                         |                         |              |               |                 |                       |
|                                      | Choose File No file chose | en                      |              |               |                 |                       |
|                                      | QUESTION LIST             |                         |              |               |                 | Add Question          |
|                                      |                           |                         |              |               |                 | Reset Sorting/Routing |
|                                      | No Code                   | Question                |              | UI Control    | Routing         | Actions               |
|                                      | 1 COUGH                   | Do you have a cough?    |              | Single Choice | Options Routing | C 🗅 🖨                 |
|                                      | 2 COUGH_TYPE              | Define your cough type: |              | Single Choice | Options Routing | 6 🖸                   |
| Healthentic from Innovation Sprint   |                           |                         |              |               |                 | Cancel 🛞 Save 🏵       |

#### Figure 30 - Simple Questionnaire Details

| Healthentia<br>Real World Outcomes | VIEW COMPOSITE QUESTIONNAIRE                                                                                                    | A 8           | Innovation Sprint 🗸                                                                              |
|------------------------------------|----------------------------------------------------------------------------------------------------|---------------|--------------------------------------------------------------------------------------------------|
|                                    |                                                                                                    |               |                                                                                                  |
| 👉 Interface 🗸 🗸                    |                                                                                                    |               |                                                                                                  |
| A DASHBOARD                        | Tatie (( <u>T):</u> *                                                                                                    | Codename:     |                                                                                                  |
| L SUBJECTS Y                       | HIVSRQ Part 2 (composite)                                                                                                    | HIVSRQCOMP_P2 |                                                                                                  |
| 👤 USERS 🗸 🗸                        | Turner.                                                                                                    | Status:       |                                                                                                  |
| 😲 ALERTS 🗸 🗸                       | Types:                                                                                                    | Active        |                                                                                                  |
| <pre> econsent </pre>              |                                                                                                    | ACTIVE        | -                                                                                                |
|                                    | Upload Image: Color: * Description:                                                                                                    |               |                                                                                                  |
|                                    | 4A8522                                                                                                    |               |                                                                                                  |
| 🗗 SYSTEM 🗸 🗸                       |                                                                                                    |               |                                                                                                  |
| 🗩 devices 🗸 🗸                      | Remove                                                                                                    |               | h                                                                                                |
| audit trail.                       | Choose File No file chosen                                                                                                    |               |                                                                                                  |
|                                    |                                                                                                    |               |                                                                                                  |
|                                    | QUESTIONNAIRE ROUTING         • Send Questionnaire:          HVSRQ         • IF All the following conditions are met:          • Send Questionnaire:          MAD         Questionnaire:         • Send Questionnaire:          Questionnaire:         • Send Questionnaire:          Questionnaire:         • Send Questionnaire:          Questionnaire:         • Send Questionnaire:          Questionnaire:         • Send Questionnaire:          Questionnaire:         • Send Questionnaire:          Questionnaire:         • Send Questionnaire:          Questionnaire:                                                                                                    |               |                                                                                                  |
|                                    | ELSE: New Condition:      IF All the following conditions are met:                                                                                                    |               |                                                                                                  |
|                                    | 35a v >= v 1 AND 38a v < v 1 ⊗AddCheck                                                                                                    |               |                                                                                                  |
|                                    | THER: Send Questionnaire:      PHQ-9COMP     Continue:      Continue:      C |               |                                                                                                  |
|                                    | ELSE: New Condition:      If All the following conditions are met:                                                                                                    |               |                                                                                                  |
|                                    | 35a ♥ < ♥ 1 AND ♥ 36a ♥ >= ♥ 1 ♥ Add Check                                                                                                    |               |                                                                                                  |
|                                    | THEN: Send Questionnaire:      GAD-7COMP     Continue:                                                                                                    |               |                                                                                                  |
|                                    | Send Questionnaire:      ADERENZACOMP     End Questionnaire     v                                                                                                    |               |                                                                                                  |
|                                    | ELSE: Send Questionnaire:      ADERENZACOMP     End Questionnaire                                                                                                    |               |                                                                                                  |
|                                    |                                                                                                    |               | Cancel 😣 Save 🏵                                                                                  |
|                                    |                                                                                                    |               |                                                                                                  |
|                                    |                                                                                                    | CE 🖬 🕫        | ovation Sprint Spri v2 (21/03/2020)<br>s Chapelle-our: Champs 30<br>13030<br>0 Brussels, Belgium |
|                                    | Figure 31 - Composite Questionnaire                                                                                                    |               |                                                                                                  |

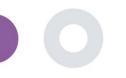

## 9 USERS

#### 9.1 ROLES & PERMISSIONS

This section is used by the admin to create the main roles and their permissions in the portal sections. Permissions can be configured for viewing, editing and delete, as depicted in Figure 32.

| Roles & Permissions          |           |                      |
|------------------------------|-----------|----------------------|
| 🕈 Home / Roles & Permissions |           | ⊕ Add Role           |
|                              |           |                      |
| Show: 10 ¢                   |           | Export data to excel |
| Name                         | ^ Actions |                      |
| e.g. Chronic                 | QIX       |                      |
| Admin                        | 🗹 I 🧰     |                      |
| Investigator                 | 🗹 I 🧰     |                      |
| howing 1 to 2 of 2 entries   |           | ← 1 →                |

#### Figure 32 Role Management and Add new Role

#### 9.2 USER LIST

In the users list you can find all the portal users that are assigned in the study. The study admin can create or invite new users or assign existing ones to a specific study with a permission role. The user provides the email of an investigator that triggers an auto generated email to that email. Upon receipt, investigators need to confirm the email and follow a registration. This list can be then exported to an excel, as depicted in Figure 33.

|                                    |   |                                    |       |                      |   |                   |   |                      |      | ¥ 📾 😡             | Irida Manika 🗸 |                      |
|------------------------------------|---|------------------------------------|-------|----------------------|---|-------------------|---|----------------------|------|-------------------|----------------|----------------------|
|                                    |   | USER MANAGEMENT                    |       |                      |   |                   |   |                      |      |                   |                |                      |
| Symptom Tracker                    | ~ |                                    |       |                      |   |                   |   |                      |      |                   |                |                      |
| A DASHBOARD                        |   |                                    |       |                      |   |                   |   |                      |      |                   |                |                      |
| 👤 SUBJECTS 💊                       | ~ | Show: 10 🗸                         |       |                      |   |                   |   | 🛓 Assigr             | User | Create User       | 🕹 Export       |                      |
| L USERS                            | ^ | Email Address                      | ~     | Role                 | 0 | Organization      | 0 | Created On           | _    | Actions           |                |                      |
| User List                          |   | ETTMI AGURES                       | -     | ROID                 | × | organization      | ~ | created on           | ~    | Actoris           |                |                      |
|                                    |   | Email                              |       | All                  | ~ |                   |   |                      |      |                   |                |                      |
| 🚺 ALERTS                           | • | aperikleous@innovationsprint.eu    |       | System Administrator |   | Innovation Sprint |   | 2021/03/01, 15:27:58 |      | 🗹   🎝   💼         |                |                      |
| 😪 messages 🛛 🕤                     | • | apne@innovationsprint.eu           |       | System Administrator |   | Innovation Sprint |   | 2020/10/02, 03:00:00 |      | 🗹 I 🎝 I 🗇         |                |                      |
|                                    | ~ | apnevmatikakis@innovationsprint.eu |       | Application          |   | Innovation Sprint |   | 2020/10/02, 03:00:00 |      | 🗹 I 🔐 I 🕹 I 💼     |                |                      |
|                                    | ~ | glabropoulos@innovationsprint.eu   |       |                      |   |                   |   |                      |      |                   |                | t 🔤 🚺 Irida Manika 🗸 |
| AUDIT TRAIL                        | ~ | gmatikas@gmail.com                 | CRE   | ATE USER             |   |                   |   |                      |      |                   |                |                      |
|                                    |   | gmatikas@innovationsprint.eu       |       |                      |   |                   |   |                      |      |                   |                |                      |
|                                    |   | hopdenakker@innovationsprint.eu    | First | Name: *              |   | Last Name: *      |   |                      |      | Organization: *   |                | ~                    |
|                                    |   | imanika@innovationsprint.eu        | Emoi  | Address: *           |   | Possword:         |   |                      |      | Confirm Password: |                |                      |
|                                    |   | kkostopoulou@innovationsprint.eu   |       |                      |   | 8                 |   |                      | H    |                   |                |                      |
|                                    |   | lyzvvtfjuambkbmbwh@mhzayt.online   | Role  |                      |   |                   |   | Time Zone: *         |      |                   |                |                      |
|                                    |   |                                    |       | Select               |   |                   |   | ✓Select              |      |                   |                | ~                    |
|                                    |   | Showing I to 10 of 14 entries      | Sitos |                      |   |                   |   |                      |      |                   |                |                      |
|                                    |   |                                    |       |                      |   |                   |   |                      |      |                   |                |                      |
| Healthentia from innovation Sprint |   |                                    |       |                      |   |                   |   |                      |      |                   |                | Cancel 🛞 Submit 🏵    |
|                                    |   |                                    | 1     |                      |   |                   |   |                      |      |                   |                |                      |

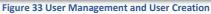

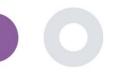

### **10 AI MODULE**

#### **10.1 DEEP PHENOTYPING**

Further to the currently supported features of Healthentia, i.e. collecting data from patients and making it available to an EDC for further statistical evaluation, the wealth of information collected is used in real time by the Healthentia AI/ML module to create clusters of patients' phenotypes and provide useful insights for clinical endpoints. Based on the patients' vector data, we create behavioural phenotype models and we cluster patients' profiles into them. Using the clustering mechanism, we can characterise patients' habits and detect deviations from them to generate alarms. The clustering of patients into to behavioural phenotypes creates a valuable content to associate them with drug efficacy and support the self-configured adaptive trials. Finally, AI/ML algorithms can train models to predict outcomes, e.g. VAS, QoL, bleedings, falls, before the patients report them, by feeding the system with the automatically collected vectors.

#### **10.2 PREDICTION SERVICES**

The deep phenotyping process described in the previous section, enables a number of forecasting services, among them the ability to predict study endpoints, or behavioural biomarkers. In Figure 34, one can see how activity patterns are recognized and characterized, while the system is able to provide predictions or alarms.

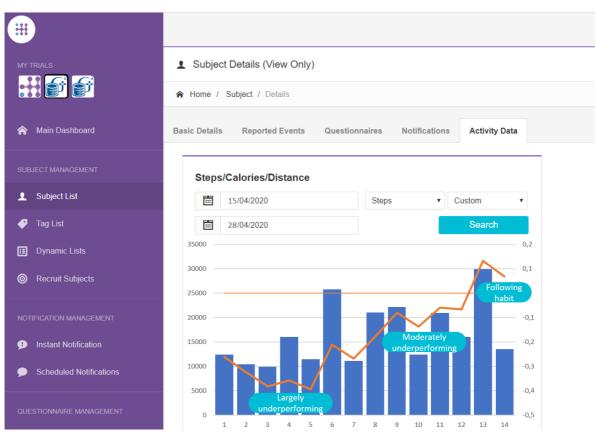

Figure 34: Activity patterns for specific subject

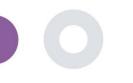

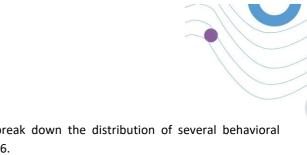

Further to the patter detections, the system uses AI/ML algorithms to break down the distribution of several behavioral biomarkers and evaluate their prediction capacity; see Figure 35 and Figure 36.

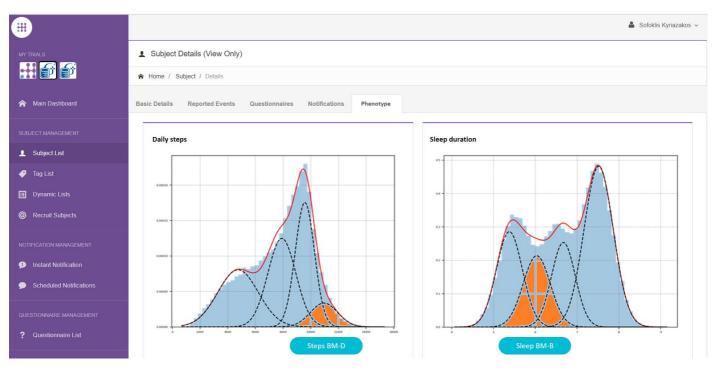

Figure 35: Distribution of activity biomarkers

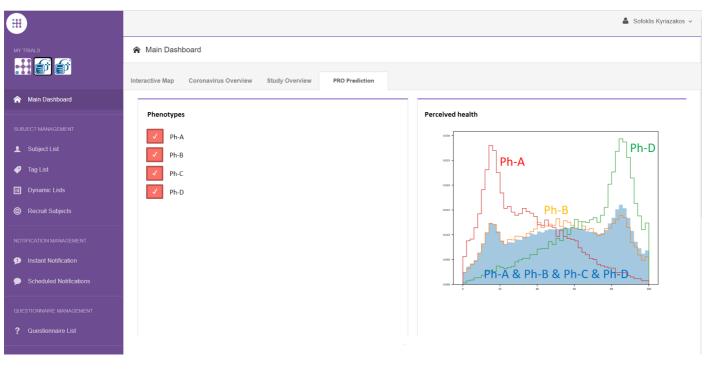

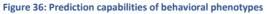

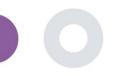

## **11 AUDIT TRAIL**

#### 11.1 PORTAL LOG

In the section of Log Management all actions that users do from viewing to editing or deleting. The log list of actions can be filtered by date from the top of the page, while each column on the table allows the search for a specific result. You can also short by alphabetic or numeric order per column. When viewing the log details you can get more information on the reported action. As in all sections of the portal all data are exportable to an excel file.

| Healthentia<br>Real World Outco | mes | PORTAL LOG                        |                         |                                                                        | L                                            | 🕻 🖂 📧 Konstantina Kostopoulou ~           |                             |
|---------------------------------|-----|-----------------------------------|-------------------------|------------------------------------------------------------------------|----------------------------------------------|-------------------------------------------|-----------------------------|
| Symptom Tracker                 |     |                                   |                         |                                                                        | Log Details                                  |                                           |                             |
| CASHBOARD                       |     | Show: 10 🗸                        |                         |                                                                        | A Home / Log / Details                       |                                           |                             |
| L USERS                         |     |                                   |                         |                                                                        |                                              |                                           |                             |
| ALERTS                          |     | Email 0                           | Role 0                  | Description                                                            | Email:                                       |                                           | Role:                       |
|                                 |     | e.g.: someone@example.com         | Select 🗸                | e.g. View list of                                                      | palak@evincedev.com                          |                                           | Admin                       |
|                                 |     | gmatikas@innovationsprint.eu      | System<br>Administrator | Logout by: gmatikas@innovationsprint.eu on 19/05/2021 19:31:40.        | Action Performed:                            |                                           | Time Stamp:                 |
| QUESTIONNAIRES                  |     | gmatikas@innovationsprint.eu      | System<br>Administrator | View Details of Subject Id:5C9AA by: gmatikas@innovationsprint.eu on   | View Details of Patient                      |                                           | 05/12/2018 10:11:01         |
|                                 |     | gmatikas@innovationsprint.eu      | System<br>Administrator | View List of Subject by: gmatikas@innovationsprint.eu on 19/05/2021 16 |                                              |                                           |                             |
| AUDIT TRAL                      |     | gmatikas@innovationsprint.eu      | System<br>Administrator | View List of Subject by: gmatikas@innovationsprint.eu on 19/05/2021 18 | View Details of Patient Id:14c0cb00-1e49-4d0 | 0-8231-01c30fd3e158 by: palak@evincedev.c | com on 05/12/2018 10:11:00. |
| Portal Log                      |     | gmatikas@innovationsprint.eu      | System<br>Administrator | View List of Subject by; gmatikas@innovationsprint.eu on 19/05/2021 18 |                                              |                                           |                             |
|                                 |     | gmatikasginnovationsprint.eu      | System<br>Administrator | View List of Subject by: gmatikas@innovationsprint.eu on 19/05/2021 16 |                                              |                                           | Back 🔇                      |
|                                 |     | gmatikas@innovationsprint.eu      | System<br>Administrator | View List of Subject by: gmatikas@innovationsprint.eu on 19/05/2021 18 |                                              |                                           |                             |
|                                 |     | gmatikasginnovationsprint.eu      | System<br>Administrator | View List of Subject by: gmatikas@innovationsprint.eu on 19/05/2021 18 | 34.17. View List of Subject                  | 19/05/2021, 21:34:17                      |                             |
|                                 |     | gmatikas@innovationsprint.eu      | System<br>Administrator | View List of Subject by: gmatikas@innovationsprint.eu on 19/05/2021 18 | 3435. View List of Subject                   | 19/05/2021, 21:34:15                      |                             |
|                                 |     | gmatikas@innovationsprint.eu      | System<br>Administrator | View List of Subject by: gmatikas@innovationsprint.eu on 19/05/2021 18 | 3434. View List of Subject                   | 19/05/2021, 21:34:14                      |                             |
|                                 |     | Showing II to 20 of 2,118 entries |                         |                                                                        |                                              | ← 1 2 3 4 5 212 →                         |                             |

#### Figure 37 Log Management & Details

#### 11.2 APPLICATION LOG

The application log, provides information about the actions of the subjects, e.g. their participation in questionnaires, as shown in Figure 38

| Y TRALS                 | Application Log          |                               |               |                      |                      |                      |                    |  |
|-------------------------|--------------------------|-------------------------------|---------------|----------------------|----------------------|----------------------|--------------------|--|
| H 🗗 💕                   | A Home / Application Log |                               |               |                      |                      |                      |                    |  |
| Main Dashboard          |                          |                               |               |                      |                      |                      |                    |  |
|                         | Show: 10 v               |                               |               |                      |                      | Clear Search Filters | Export data to exc |  |
|                         | Subject ID               | C Description                 | 9             | Log Type             | 0                    | Timestamp            |                    |  |
| 🎙 Tag List              | e.g.: 123456001          | 4.g. Login Failed             |               | - Select -           | ~                    | 27/04/2020           | 1                  |  |
| Dynamic Lists           | 6CEFC                    | 📑 Initial COVID-19 Assessment |               | Questionnaire        |                      | 27/04/2020, 17:36:24 |                    |  |
|                         | HIAXE                    | B Abdominal pain              |               | Questionnaire        | 27/04/2020, 15:08:36 |                      |                    |  |
|                         | HTAXE                    | E Diantea                     | Questionnaire |                      |                      | 27/04/2020, 15:08:30 |                    |  |
| Instant Notification    | HIAXE                    | E Nausea                      | Q             |                      |                      | 27/04/2020, 15:08:24 |                    |  |
| Scheduled Notifications | HTAXE                    | Muscle Pain                   | Questionnaire | 27/04/2020, 15:08:19 |                      |                      |                    |  |
|                         | HTAXE                    | Headache                      |               | Questionnaire        |                      | 27/04/2020, 15:08:04 |                    |  |
| Questionnaire List      | HTAXE                    | Fatigue                       | Questionnaire |                      | 27/04/2020, 15:07:51 |                      |                    |  |
|                         | HIAXE                    | Difficulty of breathing       |               | Questionnaire        |                      | 27/04/2020, 15:07:39 |                    |  |
|                         | HTAXE                    | E Cough                       |               | Questionnaire        |                      | 27/04/2020, 15:07:31 |                    |  |
|                         | HTAXE                    | Cxygen saturation             |               | Questionnaire        |                      | 27/04/2020, 15:07:23 |                    |  |

**Figure 38 Application Log Details**